## ■ 課題を追加する

レポート課題を提示して、提出データの受領から評価までを行うことができます。

- 1. [活動またはリソースを追加する]から[課題]を選択します。
- 2. [課題名]を入力します。
- 3. 「説明]を入力します(課題ページに表示されます)

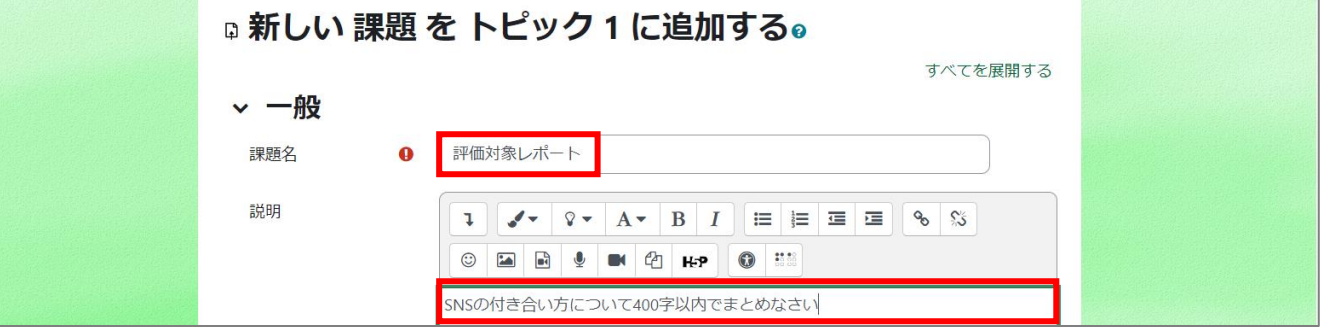

4. [活動インストラクション]は学生の提出画面にのみ表示されるメッセージです。提出時のチェック項目などを書くと良いでしょう。

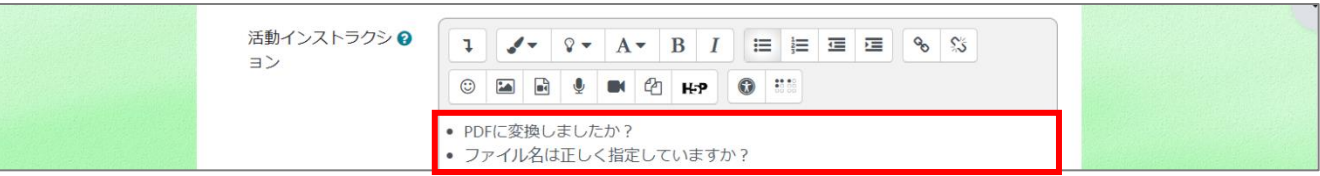

5. 課題に必要なデータをダウンロードさせたい場合には、追加ファイルに課題ファイルをドラッグ&ドロップします。

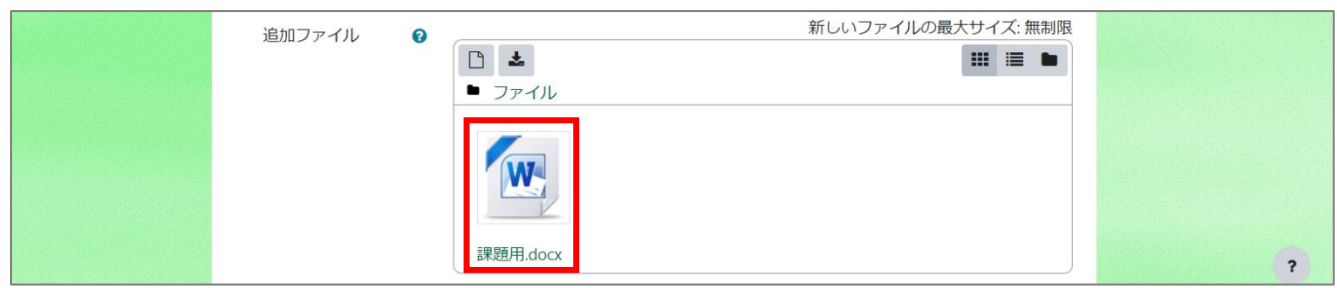

- 6. 課題の提出に制限をかけたい場合は、日時を設定します。制限が不要な場合は、日時のチェックを全て外します。
- 7. 提出タイプを選択します。「オンラインテキスト」は、課題内容をブラウザで入力して提出する形式、「ファイル提出」は Word や Excel で提 出する形式です。
- 8. 課題に合格点を設けたい場合は、[評点]の[合格点]を入力します。
- 9. 必要に応じて利用制限の設定をします。
- 10. 活動完了(設定しない/手動/条件)を設定します。課題の場合、学生の提出を以て完了とみなすか、教員が評定をして完了とみなすかを 定めることができます。

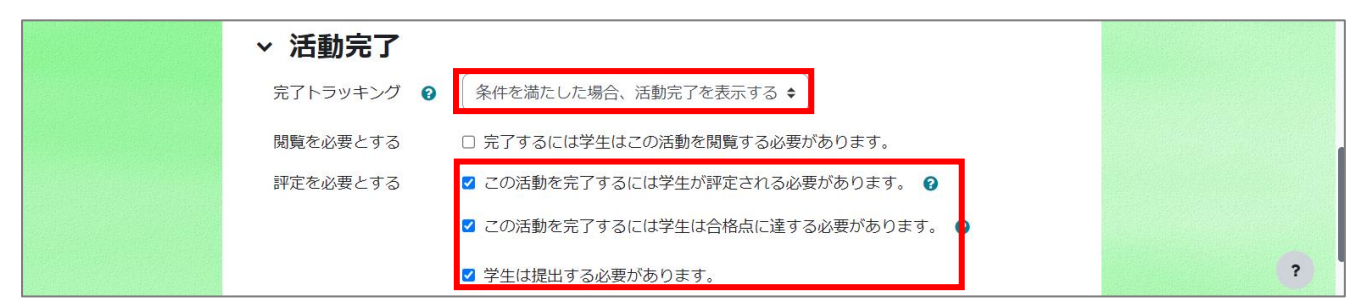

11. 保存します。

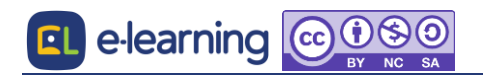